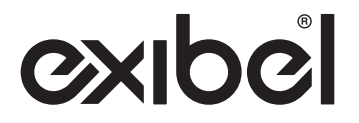

# Gaming Keyboard

 Gaming-tangentbord · Gamingtastatur Pelinäppäimistö · Gaming-Tastatur

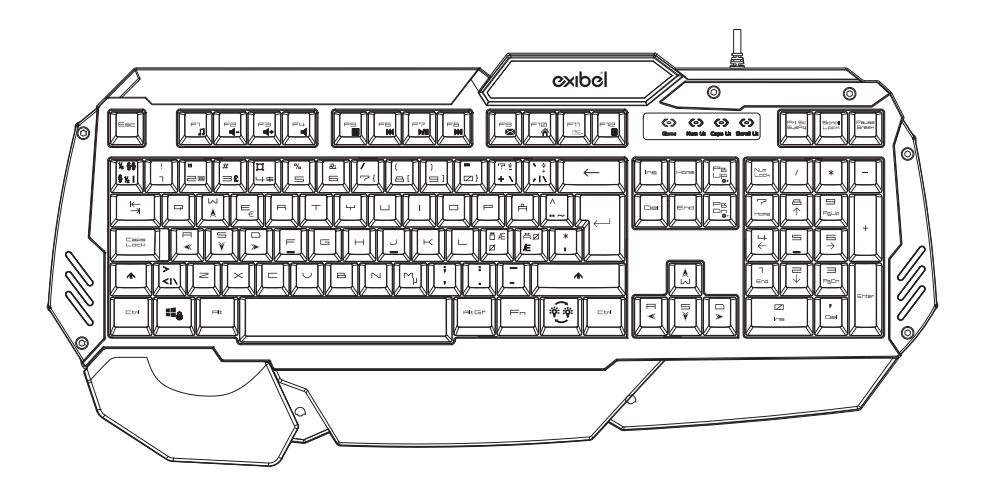

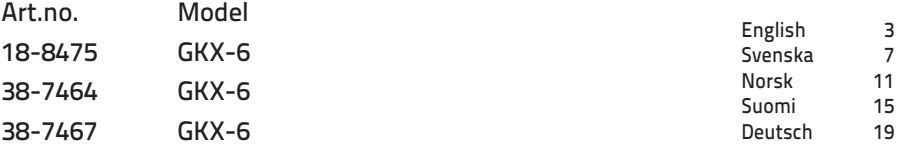

# Gaming Keyboard GKX-6

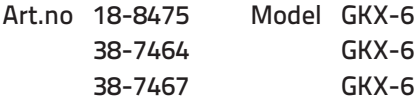

Please read the entire instruction manual before using the product and then save it for future reference. We reserve the right for any errors in text or images and any necessary changes made to technical data. In the event of technical problems or other queries, please contact our Customer Services (see address details on the back).

### Product description

Optimally designed for gaming in low light conditions. Adjustable tri-coloured backlighting (red, green and yellow/green). Intelligent media hotkeys and Anti-ghosting feature; your key commands register properly without disturbing your gameplay. Connects to your computer via a USB port. Plug and Play. No software driver required.

### Specifications

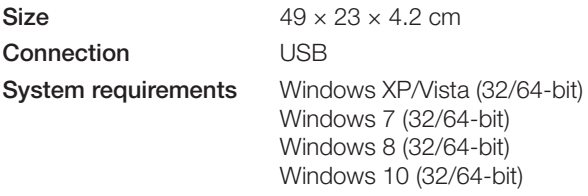

No extra drivers or software required.

### Buttons and functions

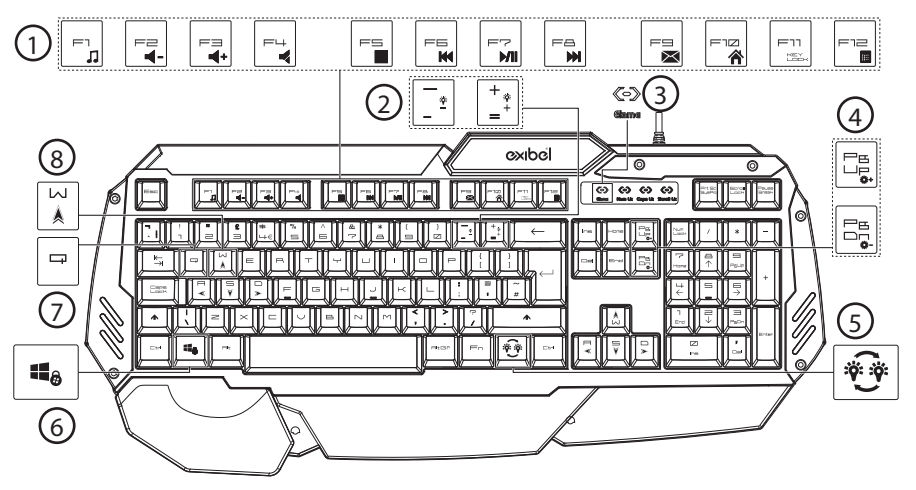

- 1. [Fn] + [F1] [F12] Multimedia function keys. [Fn] + [F11] Lock all keys.
- 2.  $[Fn] + [\bar{[\cdot]}]$  or  $[\bar{[\cdot]}]$  Adjust speed of breathing backlight
- 3. Gaming mode indicator
- 4.  $[Fn] + [\frac{m}{2}]$  or  $[\frac{m}{2}]$  Adjust backlight brightness
- 5.  $[\overbrace{\mathbf{w}}]$  Change backlight colour.  $[Fn] + [\overbrace{\mathbf{w}}]$  Backlight breathing effect on/off
- 6.  $[Fn] + [\blacksquare_{\blacksquare}]$  Keylock: Lock Windows key. Disable the Windows key.
- 7. [Fn] + [Q] Adjust response time
- 8.  $[Fn] + [\binom{[N]}{k}]$  Toggle between WASD mode and arrow key mode

### Operating instructions

- 1. Connect the USB cable to the computer.
- 2. The keyboard backlight will come on.
- 3. The keyboard will install itself automatically.

#### In gaming mode

- 1. Locking/unlocking the Windows key: Press  $[Fn] + [m]$   $\blacksquare$   $\blacksquare$  to lock or unlock the Windows key.
- 2. To convert the [W], [A], [S], [D] key cluster to arrow keys press  $[Fn] + [\frac{1}{k}]$ . Press  $[Fn] + \begin{bmatrix} \overline{N} \\ \overline{N} \end{bmatrix}$  again to return the [W], [A], [S], [D] key cluster back to their normal character function.
- 3. Adjusting response time:
	- Press [Fn]+[Q] to change the response time between 30 kps and 60 kps.
	- The Game Mode indicator will flash once when the speed is 30 kps (keys per second).
	- The Game Mode indicator will flash twice when the speed is 60 kps (keys per second). Note: This feature is not supported by the majority of MAC computers.
- 4. Anti-Ghosting Selected keys can be used at the same time with no conflict, enabling you to execute complex moves: [Q], [A], [Z], [W], [S], [X], [E], [D], [C], [V], [Ctrl-L], [Alt-L], [Shift-L], [Space], [Tab], [↑], [↓], [←], [→].
- 5. Lock all keys: Press [Fn] + [F11] to lock all keys. Press again to unlock.

#### Backlight

- 1. Press  $[Fn] + [\overline{\bullet} \overline{\bullet}]$  to toggle between breathing and solid background lighting.
- 2. Press  $\left[\begin{matrix} \bigoplus_i \end{matrix}\right]$  to toggle the backlight colour between red, green, yellow-green and off. Only works with solid background lighting.
- 3. Press  $[Fn] + [\Box_{\Box}^{\Xi}]$  to gradually increase the brightness in three steps (not in breathing mode).
- 4. Press  $[Fn] + [\Xi_2]$  to gradually decrease the brightness in three steps (not in breathing mode).
- 5. Press  $[Fn] + [\cdot]$  to increase the speed of the breathing backlight in three steps.
- 6. Press  $[Fn] + [\bar{[\cdot]}]$  to decrease the speed of the breathing backlight in three steps.
- 7. If the keyboard is not used for 10 minutes it will automatically enter sleep mode. Pressing any button will reactivate the keboard and switch the backlights back on again.

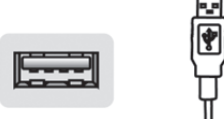

### Multimedia function keys

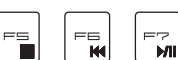

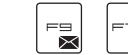

 $E_{\text{M}}$ 

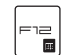

- $[Fn] + [F1] = Media selection$
- $[Fn] + [F2] = Lower$  the volume
- $[Fn] + [F3] =$  Raise the volume
- $[Fn] + [F4] = Mute$
- $[Fn] + [F5] = Media stop$
- $[Fn] + [F6] =$  Previous track
- $[Fn] + [F7] = Play/$ pause
- $[Fn] + [F8] = Next$  track
- $[Fn] + [F9] = E$ -mail
- $[Fn] + [F10] = Open web browser$
- $[Fn] + [F11] = Keylock$
- $[Fn] + [F12] =$  Calculator

### Care and maintenance

Clean the product by wiping it with a soft, damp cloth. Never use solvents or abrasive cleaning agents.

### Troubleshooting guide

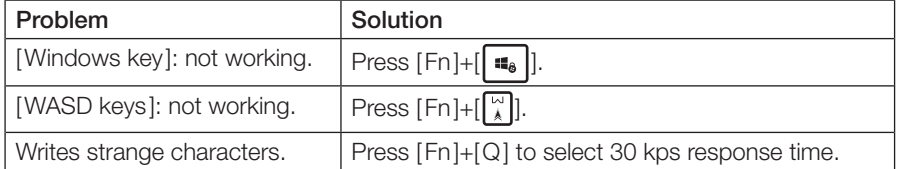

### Responsible disposal

This symbol indicates that this product should not be disposed of with general household waste. This applies throughout the entire EU. In order to prevent any harm to the environment or health hazards caused by incorrect waste disposal, the product must be handed in for recycling so that the material can be disposed of in a responsible manner. When recycling your product, take it to your local collection facility or contact the place of purchase. They will ensure that the product is disposed of in an environmentally sound manner.

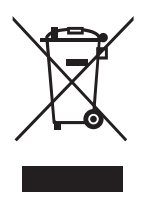

# Gaming-tangentbord GKX-6

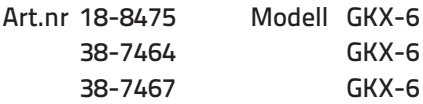

Läs igenom hela bruksanvisningen före användning och spara den sedan för framtida bruk. Vi reserverar oss för ev. text- och bildfel samt ändringar av tekniska data. Vid tekniska problem eller andra frågor, kontakta vår kundtjänst (se adressuppgifter på baksidan).

### Produktbeskrivning

Speltangentbord optimerat för spel i mörker. Justerbar bakgrundsbelysning i tre färger (röd, grön och gulgrön). Multimediasnabbtangenter och Anti-ghosting, det du gör på tangentbordet registreras och utförs precis som du vill ha det utan störningar i spelet. Kabelansluts enkelt via USB. Plug and Play, ingen drivrutin/installation krävs.

### Specifikationer

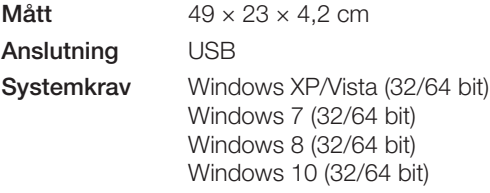

Ingen drivrutin eller programvara krävs.

### Knappar och funktioner

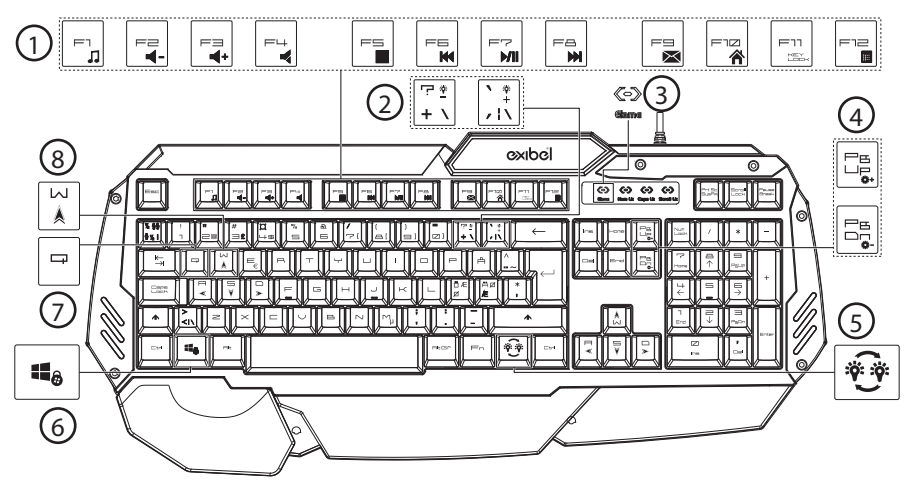

- 1. [Fn] + [F1] [F12] Multimediaknappar m.m. [Fn] + [F11] Lås alla knappar.
- 2.  $[Fn] + [\overline{f_i}]\neq [m]$ eller  $[\overline{f_i}]\neq$ Ändra hastighet på pulserande bakgrundsljus
- 3. LED-indikator för spelläge
- 4.  $[Fn] + [\frac{m}{2}$ ] eller  $[\frac{m}{2}]$  Ändra ljusstyrka
- 5.  $[\overbrace{\mathbf{A}^{(1)}}]$  Ändra färg på bakgrundsljus. [Fn] +  $[\overbrace{\mathbf{A}^{(2)}}]$  Pulserande bakgrundsljus på/av
- 6. [Fn] + [ $\blacksquare$ ] Lås: Låsning av Windows-tangent. Förhindrar Windows-tangentens funktion
- 7. [Fn] + [Q] Ändra responstid
- 8.  $[Fn] + \binom{\omega}{k}$  Byt mellan WASD-läge och piltangentsläge.

### Användning

- 1. Anslut USB-kontakten till datorn.
- 2. Bakgrundsljuset tänds på tangentbordet.
- 3. Tangentbordet installeras automatiskt.

#### I spelläge

- 1. Låsa/låsa upp Windows-knappen: Tryck på [Fn] + [  $\blacksquare$ ] för att låsa resp. låsa upp Windows-knappen.
- 2. Gör piltangenter av tangenterna [W], [A], [S], [D] = [Fn] +  $\lceil \frac{\omega}{4} \rceil$ . Tryck  $[Fn] + \binom{[n]}{k}$  igen för att  $[W]$ ,  $[A]$ ,  $[S]$ ,  $[D]$  ska återgå till bokstavstangenter.
- 3. Ändra responstid:
	- Tryck på [Fn]+[Q] för att ändra responstid mellan 30 och 60 kps (keys per second).
	- Game mode-symbolen blinkar en gång = 30 kps.
	- Game mode-symbolen blinkar två gånger = 60 kps. Obs! Detta läge stöds ej av de flesta MAC-datorer.
- 4. Anti Ghosting: Utvalda knappar kan användas samtidigt utan konflikt för tangentbordet: [Q], [A], [Z], [W], [S], [X], [E], [D], [C], [V], [Ctrl-L], [Alt-L],  $[Shift-L], [Space], [Tab], [\uparrow], [\downarrow], [\leftarrow], [\rightarrow].$
- 5. Låsa alla knappar: Tryck på [Fn] + [F11] för att låsa alla knappar. Tryck igen för att låsa upp.

#### **Bakgrundsljus**

- 1. Tryck på  $[Fn] + [\overline{\mathbf{\mathcal{F}}\mathbf{\mathcal{F}}}]$  för att växla mellan pulserande och fast bakgrundsljus.
- 2. Tryck på [ $\bigcirc$ ] för att skifta bakgrundsljus mellan röd, grön, gulgrön och av. Funktionen fungerar endast med fast bakgrundsljus.
- 3. Tryck på [Fn] + [ $\Xi$ ]] för att gradvis öka ljusstyrkan i 3 steg (ej i pulserande läge).
- 4. Tryck på [Fn] + [ $\left[\mathbb{B}\right]$ ] för att gradvis sänka ljusstyrkan i 3 steg (ej i pulserande läge).
- 5. Tryck på  $[Fn] + [\cdot]$  för att öka hastigheten på det pulserande bakgrundsljuset i 3 steg.
- 6. Tryck på  $[F_1] + [T_2]$  för att sänka hastigheten på det pulserande bakgrundsljuset i 3 steg.
- 7. Om tangentbordet inte används på 10 minuter går det in i standbyläge. Tryck på valfri tangent för att starta igen.

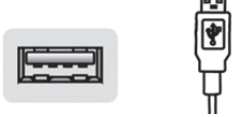

#### Multimediaknappar

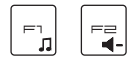

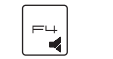

 $=$ 

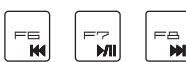

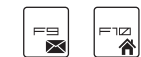

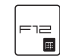

 $=11$ 

- [Fn] + [F1] = Starta mediaspelaren
- [Fn] + [F2] = Sänka volymen
- [Fn] + [F3] = Höja volymen
- $[Fn] + [F4] = Tysta$  ljudet
- $[Fn] + [F5] = Stoppa$
- [Fn] + [F6] = Föregående spår
- $[Fn] + [F7] = Play/$ pause
- [Fn] + [F8] = Nästa spår
- $[Fn] + [F9] = E$ -post
- [Fn] + [F10] = Öppna webbläsare
- $[Fn] + [F11] = Tangentlås$
- [Fn] + [F12] = Miniräknare

### Skötsel och underhåll

Vid behov, torka av produkten med en mjuk och lätt fuktad trasa. Använd aldrig lösningsmedel eller slipande rengöringsmedel.

### Felsökningsschema

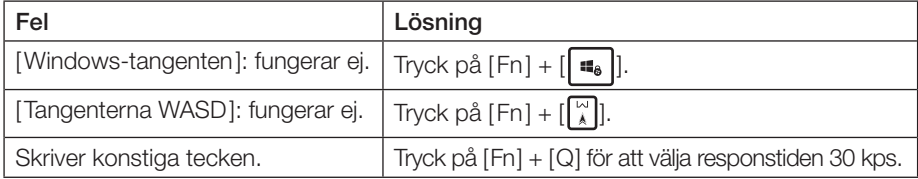

### Avfallshantering

Denna symbol innebär att produkten inte får kastas tillsammans med annat hushållsavfall. Detta gäller inom hela EU. För att förebygga eventuell skada på miljö och hälsa, orsakad av felaktig avfallshantering, ska produkten lämnas till återvinning så att materialet kan tas omhand på ett ansvarsfullt sätt. När du lämnar produkten till återvinning, använd dig av de returhanteringssystem som finns där du befinner dig eller kontakta inköpsstället. De kan se till att produkten tas om hand på ett för miljön tillfredställande sätt.

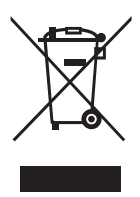

Svenska

# Gamingtastatur GKX-6

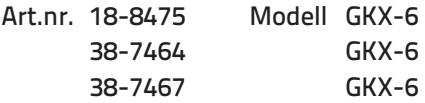

Les brukerveiledningen grundig før produktet tas i bruk, og ta vare på den for framtidig bruk. Vi reserverer oss mot eventuelle feil i tekst og bilder, samt endringer av tekniske data. Ved tekniske problemer eller spørsmål, ta kontakt med vårt kundesenter. (Se opplysninger på baksiden).

### Produktbeskrivelse

Spilltastatur som er optimert for å kunne spille i mørket. Justerbar bakgrunnsbelysning i tre farger (rød, grønn og gulgrønn). Smarte hurtigtaster og Anti-ghosting, som gjør at alt du foretar deg på tastaturet registreres og utføres akkurat som du vil, uten å forstyrre spillingen. Enkel tilkobling via USB. Plug and Play, krever ingen driver/installasjon.

### Spesifikasjoner

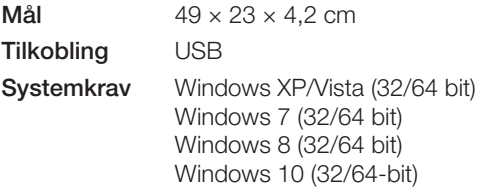

Det er ikke nødvendig med egen driver eller programvare.

### Knapper og funksjoner

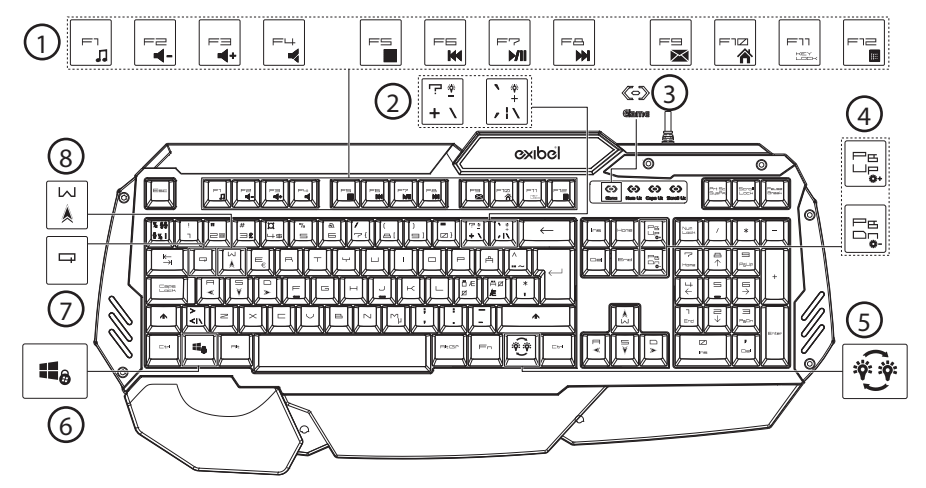

- 1. [Fn] + [F1] [F12] Multimediataster. [Fn] + [F11] Lås alle taster.
- 2.  $[Fn] + [\frac{[}]{?}$ ] eller  $[\frac{?}{]}$  Endre hastighet på pulserende bakgrunnslys
- 3. LED-indikator for spillemodus
- 4.  $[Fn] + [\frac{m}{2}$  eller  $[\frac{m}{2}]]$  Endre lysstyrke
- 5.  $[\overbrace{\mathbf{A}^{\mathbf{F}}}]$  Endre farge på bakgrunnslys. [Fn] +  $[\overbrace{\mathbf{A}^{\mathbf{F}}]}$  Pulserende bakgrunnslys av/på
- 6. [Fn] + [  $\blacksquare$ ] Lås: Låsing av Windows-tasten. Hindrer Windows-tastens funksjon.
- 7. [Fn] + [Q] Endre responstid
- 8.  $[Fn] + [\sqrt{\frac{N}{A}}]$  Skift mellom WASD-innstilling og piltastmodus

### Bruk

- 1. Plugg USB-kontakten til datamaskinen.
- 2. Bakgrunnslyset tennes på tastaturet.
- 3. Tastaturet installeres automatisk.

#### I spillemodus

- 1. Lås/lås opp Windows-tasten: Trykk på  $[Fn] + [\Box_{\Box}]$  for å låse/låse opp Windows-tasten.
- 2. Gjør om følgende taster til piltaster: [W], [A], [S], [D] = [Fn] +  $\begin{bmatrix} \begin{bmatrix} \mathbb{W} \\ \mathbb{A} \end{bmatrix} \end{bmatrix}$ . Trykk [Fn] +  $\begin{bmatrix} \mathbb{Z} \\ \mathbb{A} \end{bmatrix}$ ] igjen for at [W], [A], [S], [D] skal gå tilbake til å være bokstavtaster.
- 3. Endre responstiden:
	- Trykk på [Fn]+[Q] for å endre responstid mellom 30 kps og 60 kps.
	- Game mode symbolet blinker en gang = 30 kps (keys per second).
	- Game mode symbolet blinker to ganger = 60 kps (keys per second). Obs! Denne innstillingen støttes kun av noen få MAC-maskiner.
- 4. Anti Ghosting. Følgende taster kan brukes samtidig uten konflikt for tastaturet: [Q], [A], [Z], [W], [S], [X], [E], [D], [C], [V], [Ctrl-L], [Alt-L], [Shift-L], [Space],  $[\text{Tab}], [\uparrow], [\downarrow], [\leftarrow], [\rightarrow].$
- 5. Lås alle taster: Trykk på [Fn] + [F11] for å låse alle tastene. Gjenta for å låse opp.

#### Bakgrunnslys

- 1. Trykk på  $[Fn] + [\overline{\mathbf{\mathcal{F}}}\overline{\mathbf{\mathcal{F}}}$  for å skifte mellom pulserende og fast bakgrunnslys.
- 2. Trykk på  $\left[\begin{matrix} \frac{1}{2} \\ 0 \end{matrix}\right]$  for å skifte bakgrunnslys mellom rød, grønn og gulgrønn og av. Fuksjonen virker kun med fast bakgrunnslys.
- 3. Trykk på  $[Fn] + [\Box_{\Box}^s]$  for å gradvis øke lysstyrken i 3 trinn (ikke ved pulserende innstilling).
- 4. Trykk på  $[Fn] + [E\overline{B}]\$  for å gradvis redusere lysstyrken i 3 trinn (ikke ved pulserende innstilling).
- 5. Trykk på  $[Fn] + [\hat{f}_n]$  for å øke hastigheten på det pulserende bakgrunnslyset i 3 trinn.
- 6. Trykk på  $[Fn] + [\vec{r}]\vec{r}$  for å senke hastigheten på det pulserende bakgrunnslyset i 3 trinn.
- 7. Hvis håndenhetene ikke benyttes innen 10 minutter vil de automatisk gå tilbake til standbymodus. Trykk valgfri knapp for å starte igjen.

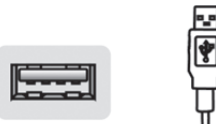

#### Multimediataster

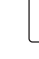

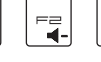

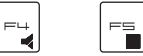

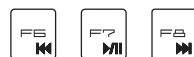

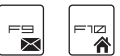

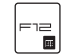

 $\equiv$ 11

- [Fn] + [F1] = Start mediaspilleren
- $[Fn] + [F2] =$  Senke volumet
- $[Fn] + [F3] =$  Heve volumet
- $[Fn] + [F4] = Skru$  av lyden
- $[Fn] + [F5] =$ Stoppe
- [Fn] + [F6] = Foregående spor
- $[Fn] + [F7] = Play/<sub>p</sub> = F1$
- $[Fn] + [F8] =$  Neste spor
- $[Fn] + [F9] = E$ -post
- $[Fn] + [F10] = \text{\AA}$ pne webleseren
- [Fn] + [F11] = Tastelås
- $[Fn] + [F12] =$  Kalkulator

### Stell og vedlikehold

Tørk av, ved behov, med en myk, lett fuktet klut. Bruk aldri slipende rengjøringsmidler eller sterke løsemidler.

### Feilsøking

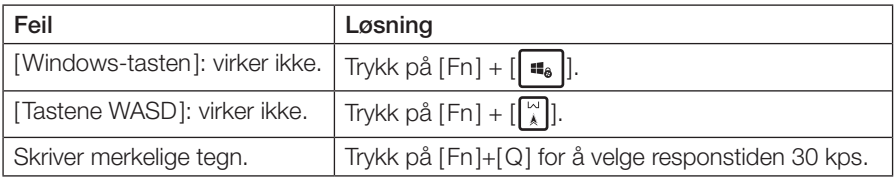

### Avfallshåndtering

Symbolet viser til at produktet ikke skal kastes sammen med husholdningsavfallet. Dette gjelder i hele EØS-området. For å forebygge eventuelle skader på helse og miljø, som følge av feil håndtering av avfall, skal produktet leveres til gjenvinning, slik at materialet blir tatt hånd om på en ansvarsfull måte. Benytt miljøstasjonene som er der du befinner deg eller ta kontakt med forhandler. De kan se til at produktet blir behandlet på en tilfredsstillende måte som gagner miljøet.

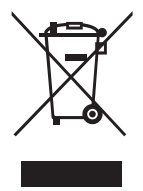

# Pelinäppäimistö GKX-6

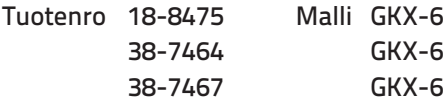

Lue käyttöohjeet ennen tuotteen käyttöönottoa ja säilytä ne tulevaa tarvetta varten. Pidätämme oikeuden teknisten tietojen muutoksiin. Emme vastaa mahdollisista tekstitai kuvavirheistä. Jos tuotteeseen tulee teknisiä ongelmia, ota yhteys myymälään tai asiakaspalveluun (yhteystiedot käyttöohjeen lopussa).

### **Tuotekuvaus**

Pimeässä pelaamiseen suunniteltu pelinäppäimistö, jossa on säädettävä kolmivärinen taustavalaistus (punainen, vihreä ja kellanvihreä). Näppäimistössä on älykkäät pikanäppäimet mediatiedostoja varten ja Anti-ghosting-toiminto, joka takaa jokaisen painalluksen rekisteröitymisen. Voit keskittyä pelaamiseen ilman häiriöitä. Yksinkertaisen USB-liitännän ansiosta näppäimistö on heti käyttövalmis eikä vaadi ajureita tai asentamista.

### Tekniset tiedot

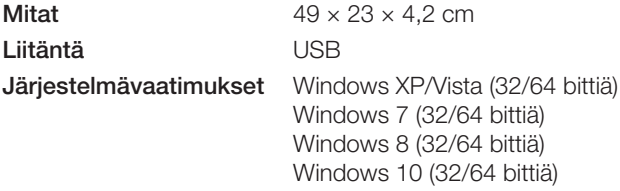

Ajureita ja ohjelmistoja ei tarvita.

### Painikkeet ja toiminnot

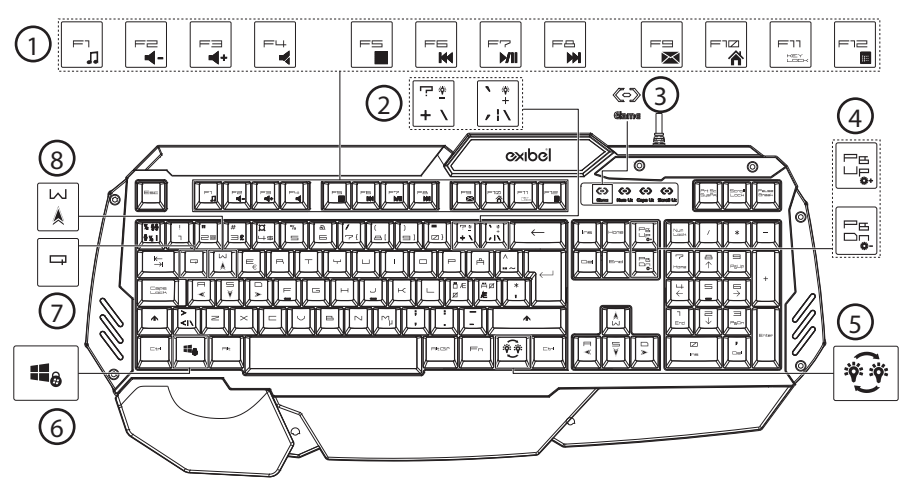

- 1. [Fn] + [F1] [F12] Multimedianäppäimet. [Fn] + [F11] Lukitse kaikki näppäimet
- 2.  $[Fn] + [\frac{[}]{\cdot \cdot \cdot}$  tai  $[\cdot]$  Taustavalaistuksen voimakkuus
- 3. Pelitilan LED-merkkivalo
- 4.  $[Fn] + [\frac{m}{2}]\tan[\frac{m}{2}]\text{ M}$ uuta kirkkautta
- 5.  $\left[\widehat{\mathbb{R}\cdot\mathbb{R}}\right]$ ] Muuta taustavalaistuksen väriä. [Fn] + [<sup>4</sup><sup>3</sup>] Sykkivä taustavalo päälle/pois päältä.
- 6. [Fn] + [[.] Windows-näppäimen lukitus. Estää Windows-näppäimen toiminnan.
- 7. [Fn] + [Q] Muuta vasteaikaa
- 8.  $[Fn] + [\frac{[N]}{4}]$  Vaihto WASD-tilan ja nuolinäppäintilan välillä

### Käyttö

- 1. Yhdistä USB-liitin tietokoneeseen.
- 2. Näppäimistön taustavalaistus syttyy.
- 3. Näppäimistö asennetaan automaattisesti.

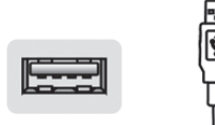

#### Pelitila

- 1. Lukitse Windows-näppäin / poista Windows-näppäimen lukitus: Lukitse Windowsnäppäin tai poista sen lukitus painamalla näppäinyhdistelmää [Fn] + [ $\blacksquare$ ].
- 2. Tee näppäimistä [W], [A], [S] ja [D] nuolinäppäimet näppäinyhdistelmällä [Fn] +  $\begin{bmatrix} \downarrow \\ \downarrow \end{bmatrix}$ . Paina näppäinyhdistelmää [Fn] + [[u]] uudelleen, jolloin näppäimet [W], [A], [S] ja [D] muuttuvat jälleen kirjainnäppäimiksi.
- 3. Muuta vasteaikaa:
	- Muuta vasteaikaa 30 ja 60 kps:n (keys per second, painallusta sekunnissa) välillä painamalla näppäinyhdistelmää [Fn] + [Q].
	- Pelitilan symboli vilkkuu kerran = 30 kps.
	- Pelitilan symboli vilkkuu kaksi kertaa = 60 kps. Huom.! Useimmat MAC-tietokoneet eivät tue tätä tilaa.
- 4. Anti-ghosting. Seuraavia näppäimiä voidaan käyttää häiriöttä samanaikaisesti: [Q], [A], [Z], [W], [S], [X], [E], [D], [C], [V], [Ctrl-L], [Alt-L], [Shift-L], [Space],  $[Tab], [†], [†], [ \leftarrow ], [\rightarrow].$
- 5. Lukitse kaikki näppäimet: Lukitse kaikki näppäimet painamalla näppäinyhdistelmää [Fn] + [F11]. Vapauta lukitus painamalla näppäinyhdistelmää uudelleen.

#### Taustavalaistus

- 1. Vaihda sykkivän ja kiinteän taustavalon välillä painamalla [Fn ] + [ $|\mathbf{P}|\cdot|\mathbf{P}$
- 2. Vaihda punaisen, vihreän, keltavihreän ja sammutetun taustavalon välillä painamalla [ $\bigl\{\widehat{\mathbf{v}}\widehat{\mathbf{v}}\bigr\}$ ]. Toiminto toimii vain kiinteän taustavalon kanssa.
- 3. Lisää kirkkautta asteittain (ei toimi sykkivässä tilassa) painamalla näppäinyhdistelmää [Fn] + [ $\begin{bmatrix} \mathbb{F}_{\mathbb{R}} \\ \mathbb{F}_n \end{bmatrix}$ ]. Saatavana on kolme eri vaihtoehtoa.
- 4. Vähennä kirkkautta asteittain (ei toimi sykkivässä tilassa) painamalla näppäinyhdistelmää [Fn] + [ ]. Saatavana on kolme eri vaihtoehtoa.
- 5. Lisää sykkivän taustavalaistuksen vaihtumisnopeutta painamalla näppäinyhdistelmää [Fn] + [[i]]. Saatavana on kolme eri vaihtoehtoa.
- 6. Vähennä sykkivän taustavalaistuksen vaihtumisnopeutta painamalla näppäinyhdistelmää [Fn] + [[.]]. Saatavana on kolme eri vaihtoehtoa.
- 7. Näppäimistö siirtyy valmiustilaan, jos sitä ei käytetä 10 minuuttiin. Käynnistä näppäimistö uudelleen painamalla mitä tahansa näppäintä.

#### Multimedianäppäimet

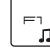

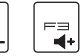

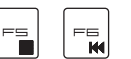

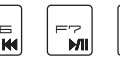

 $E_{\text{DM}}$ 

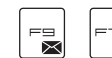

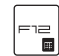

 $=11$ 

- [Fn] + [F1] = Käynnistä mediasoitin
- [Fn] + [F2] = Vähennä äänenvoimakkuutta
- [Fn] + [F3] = Lisää äänenvoimakkuutta
- [Fn] + [F4] = Mykistä
- [Fn] + [F5] = Pysäytä
- [Fn] + [F6] = Edellinen raita
- [Fn] + [F7] = Toisto/tauko
- [Fn] + [F8] = Seuraava raita
- [Fn] + [F9] = Sähköposti
- $[Fn] + [F10] = A$ vaa selain
- [Fn] + [F11] = Näppäinlukko
- [Fn] + [F12] = Pienoislaskin

### Kunnossapito ja huolto

Pyyhi tuote tarvittaessa pehmeällä ja kevyesti kostutetulla liinalla. Älä koskaan käytä liuotinta tai hankaavia puhdistusaineita.

### Vianhakutaulukko

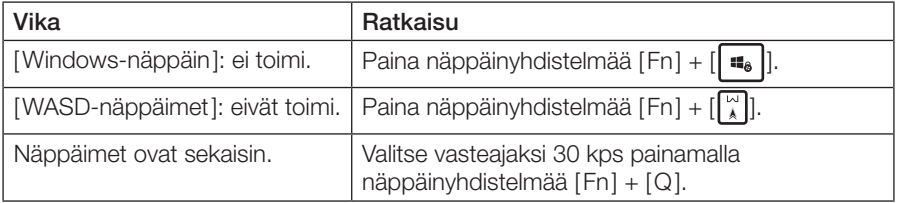

### Kierrättäminen

Tämä symboli tarkoittaa, että tuotetta ei saa laittaa kotitalousjätteen sekaan. Ohje koskee koko EU-aluetta. Virheellisestä kierrättämisestä johtuvien mahdollisten ympäristö- ja terveyshaittojen ehkäisemiseksi tuote tulee viedä kierrätettäväksi, jotta materiaali voidaan käsitellä vastuullisella tavalla. Kierrätä tuote käyttämällä paikallisia kierrätysjärjestelmiä tai ota yhteys ostopaikkaan. Ostopaikassa tuote kierrätetään vastuullisella tavalla.

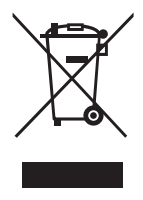

## Gaming-Tastatur GKX-6

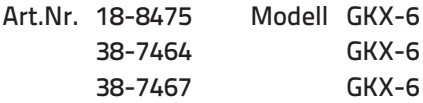

Vor Inbetriebnahme die komplette Bedienungsanleitung durchlesen und aufbewahren. Irrtümer, Abweichungen und Änderungen behalten wir uns vor. Bei technischen Problemen oder anderen Fragen freut sich unser Kundenservice über eine Kontaktaufnahme (Kontakt siehe Rückseite).

### Produktbeschreibung

Gaming-Tastatur, speziell zum Spielen im Dunkeln entwickelt. Einstellbare Hintergrundbeleuchtung in drei Farben (Rot, Grün und Gelbgrün). Clevere Schnelltasten für Mediendateien und Anti-Ghosting-Funktion: alle Tastenbewegungen werden erfasst und für ein störungsfreies Spiel exakt ausgeführt. Einfacher Kabelanschluss über den USB-Port. Plug and Play, keine Software/Installation erforderlich.

### Technische Daten

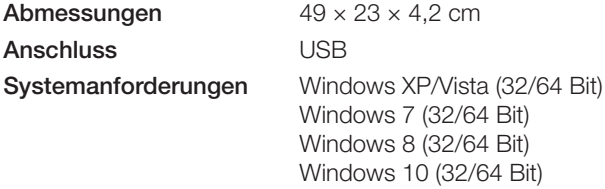

Keine Treiber oder Software erforderlich.

### Tasten und Funktionen

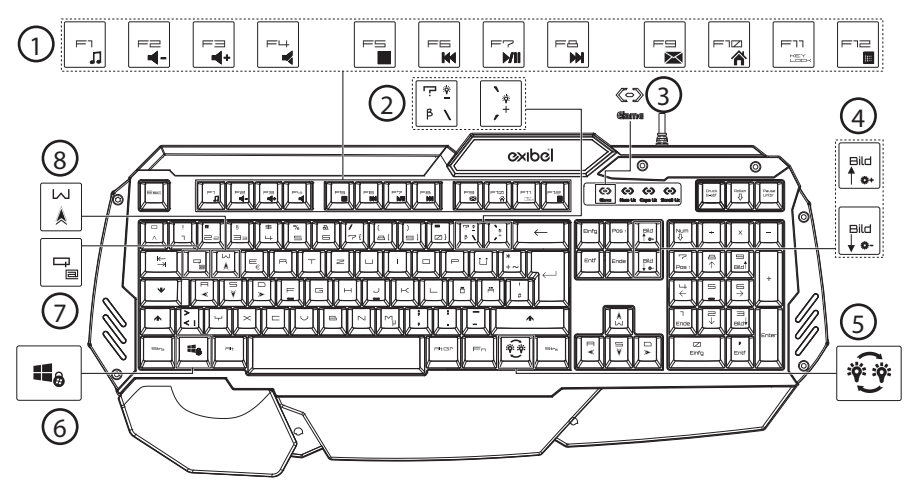

- 1. [Fn] + [F1] [F12] Multimediatasten usw. [Fn] + [F11] Alle Tasten verriegeln.
- 2. [Fn] + [ $\binom{7!}{k}$ ] oder [ $\binom{1}{k}$ ] Geschwindigkeit der Hintergrundbeleuchtung ändern
- 3. LED-Anzeige für den Spielmodus
- 4.  $[Fn] + [\frac{pa}{\hbar}]\text{ oder }[\frac{pa}{ha}]$  Helligkeit ändern
- 5.  $\left[\begin{matrix} \frac{2}{3} \\ 1 \end{matrix}\right]$  Farbe der Hintergrundbeleuchtung ändern. [Fn] + [ ] Pulsierende Hintergrundbeleuchtung aus/ein
- 6.  $[Fn] + [\blacksquare_{\bullet}]$  Verriegelung: Verriegelung der Windows-Taste. Deaktiviert die Funktion der Windows-Taste.
- 7. [Fn] + [Q] Reaktionszeit ändern
- 8.  $[Fn] + [\frac{[m]}{k}]$  Umschalten zwischen WASD-Modus und Pfeiltastenmodus
- 1. Den USB-Stecker an den Computer anschließen.
- 2. Die Hintergrundbeleuchtung der Tastatur leuchtet auf.
- 3. Die Tastatur wird automatisch installiert.

#### Im Spielmodus

- 1. Die Windowstaste deaktivieren/aktivieren: Auf [Fn] + [ $\parallel \blacksquare_6$ ] drücken, um die Windowstaste zu sperren bzw. zu entsperren.
- 2. Aus den Tasten [W], [A], [S], [D] Pfeiltasten machen =  $[Fn] + [\frac{[N]}{k}]$ .  $[Fn] + \begin{bmatrix} \begin{bmatrix} \begin{bmatrix} 1 \\ 1 \end{bmatrix} \end{bmatrix}$  drücken, um aus  $[W]$ ,  $[A]$ ,  $[S]$ ,  $[D]$  wieder Buchstabentasten zu machen.
- 3. Reaktionszeit ändern:
	- Auf [Fn]+[Q] drücken, um zwischen der Reaktionszeit 30 kps und 60 kps zu wechseln.
	- Das Gaming-Modus-Symbol blinkt einmal = 30 kps (keys per second).
	- Das Gaming-Modus-Symbol blinkt zweimal = 60 kps (keys per second). Hinweis: Dieser Modus wird von den meisten MAC-Computern nicht unterstützt.
- 4. Anti-Ghosting-Funktion: Mehrere Tasten können gleichzeitig bedient werden, ohne dass es für die Tastatur zu einem Konflikt kommt: [Q], [A], [Z], [W], [S], [X], [E], [D], [C], [V], [Ctrl-L], [Alt-L], [Shift-L], [Space], [Tab], [↑ ], [↓], [←], [→].
- 5. Alle Tasten verriegeln: Auf [Fn] + [F11], um alle Tasten zu verriegeln. Zum Ausschalten der Tastensperre erneut drücken.

#### Hintergrundbeleuchtung

- 1. Auf  $[Fn] + [\overline{\mathbf{m}}]$  drücken, um zwischen pulsierender und konstanter Hintergrundbeleuchtung zu wechseln.
- 2. Auf  $[\overbrace{\bullet\bullet}$ ] drücken, um zwischen Hintergrundsbeleuchtung Rot, Grün, Gelbgrün und Aus zu wechseln. Die Funktion funktioniert nur bei konstanter Hintergrundbeleuchtung.
- 3. Auf [Fn] + [ $\left[\begin{matrix} \frac{p}{k-1} \\ 0 \end{matrix}\right]$  drücken, um die Helligkeit schrittweise 3 Stufen (nicht pulsierender Modus) zu erhöhen.
- 4. Auf [Fn] + [ $\left[\frac{m}{n}\right]$ ] drücken, um die Helligkeit schrittweise in 3 Stufen (nicht pulsierender Modus) zu verringern.
- 5. Auf  $[Fn] + [\cdot]$  drücken, um die Geschwindigkeit der pulsierenden Hintergrundbeleuchtung in 3 Stufen zu erhöhen.
- 6. Auf  $[Fn] + [F_{\ast}^{\bullet}]$  drücken, um die Geschwindigkeit der pulsierenden Hintergrundbeleuchtung in 3 Stufen zu verringern.
- 7. Wird die Tastatur 10 Minuten nicht verwendet, geht sie in den Standby-Modus über. Eine beliebige Taste drücken, um sie wieder zu aktivieren.

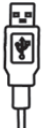

#### Multimediatasten

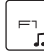

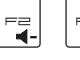

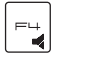

 $=$ 

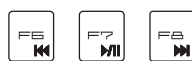

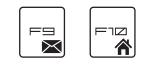

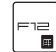

 $F11$ 

- $[Fn] + [F1] = \text{Median}$  New Starten
- [Fn] + [F2] = Lautstärke senken
- [Fn] + [F2] = Lautstärke erhöhen
- $[Fn] + [F4] = Stummschaltung$
- $[Fn] + [F5] = Stop$
- [Fn] + [F6] = Vorheriger Titel
- $[Fn] + [F7] = Play/Pause$
- [Fn] + [F6] = Nächster Titel
- $[Fn] + [F9] = E$ -Mail
- [Fn] + [F10] = Browser öffnen
- $[Fn] + [F11] = Tastensperre$
- [Fn] + [F12] = Taschenrechner

### Pflege und Wartung

Bei Bedarf das Gehäuse mit einem weichen, leicht befeuchteten Tuch abwischen. Niemals Lösungsmittel oder scheuernde Reinigungsmittel benutzen.

### Fehlersuche

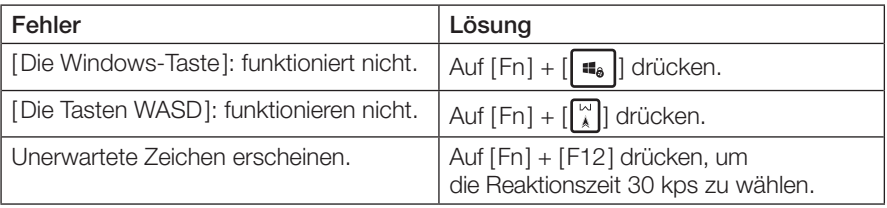

### Hinweise zur Entsorgung

Dieses Symbol zeigt an, dass das Produkt nicht gemeinsam mit dem Haushaltsabfall entsorgt werden darf. Dies gilt in der gesamten EU. Um möglichen Schäden für die Umwelt und Gesundheit vorzubeugen, die durch fehlerhafte Abfallentsorgung verursacht werden, dieses Produkt zum verantwortlichen Recycling geben, um die nachhaltige Wiederverwertung von stofflichen Ressourcen zu fördern. Bei der Abgabe des Produktes bitte die vorhandenen Recycling- und Sammelstationen benutzen oder den Händler kontaktieren. Dieser kann das Produkt auf eine umweltfreundliche Weise recyceln.

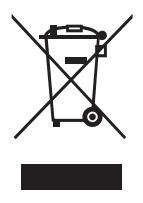

**Deutsch** 

#### SVERIGE

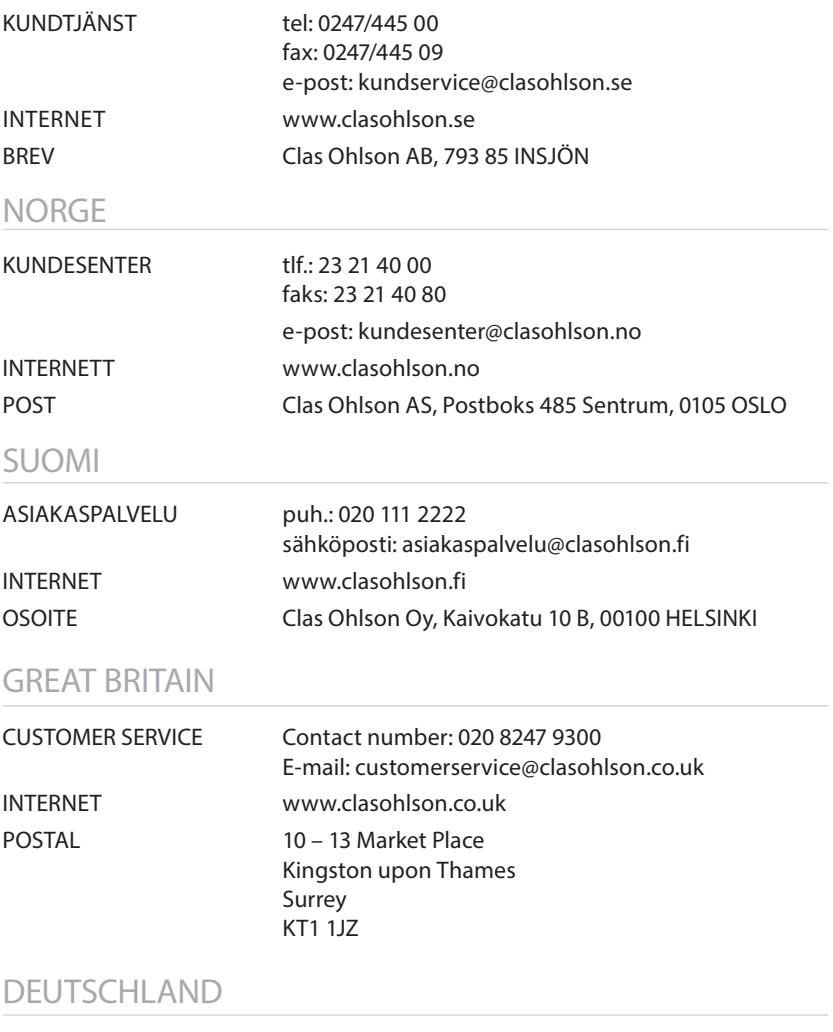

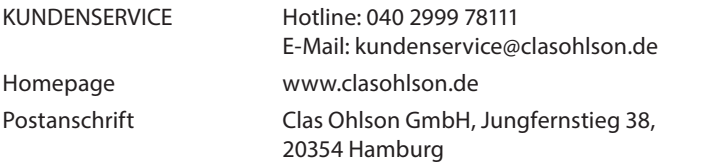